# **[11] Gear navigation system**ⅲ

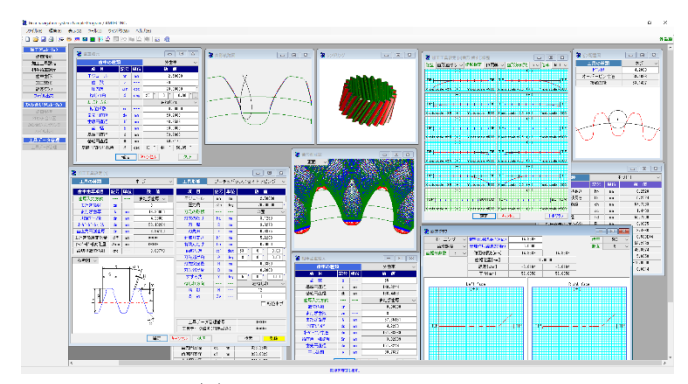

 $\boxtimes$  11.1 Gear navigation system

## 11.1 概要

Gear navigation system iii を新しく開発しました. 本ソフトウェア は,従来と同様,ホブ,ピニオンカッタ,シェービングカッタ, ホーニングの各工具による歯車加工形状解析と,そのかみ合いの シミュレーションをすることができるソフトウェアです。また, データベースによる工具管理機能を有し,条件に見合う工具を共 用計算することにより検索することができます.

歯車加工シミュレーションは,歯面,歯元,歯先,面取り形状 と各数値の計算,特にホーニングでは,歯形修整,歯すじ修整, 歯面修整後の形状を計算しグラフ表示します. 更に、かみ合いシ ミュレーションでは,加工後の歯形をかみ合わせて歯当たりを観 察することができます. 図 11.1 に Gear navigation systemiiiの画面 を示します.

#### 11.2 適用歯車

- •インボリュート平,はすば歯車
- 外歯車, 内歯車

# 11.3 適用工具

## 3.1 ホブ

標準、セミトッピング、プロチュバランス、プロチュバランス セミトッピング,転位ホブ,刃先修整ホブ

(セミトッピングホブは刃底のR面およびC面が可能)

3.2 ピニオンカッタ

標準、セミトッピング、プロチュバランス、プロチュバランス セミトッピング (セミトッピングは刃底R面及びC面が可能) ピニオンカッタは,外歯車と内歯車に適用します.

- 3.3 シェービングカッタ
- 3.4 ホーニング(オプション)

ドレスギヤには,歯形修整,歯すじ修整および歯面修整の設定 が可能です.また,ドレスギヤは,被削歯車と異なる諸元を設 定することも可能です.

## 11.4 歯車諸元設定

被削歯車の諸元設定を図 11.2 に示します.ここではホブ加工, シェービング加工,ホーニング加工をそれぞれ1回行うものとし てドレスギヤに歯面修整を与えた場合の例を以下に示します.

| 歯車の種類              |                |     | 外歯車                                    |  |  |
|--------------------|----------------|-----|----------------------------------------|--|--|
| 項目                 | 記号 単位          |     | 数値                                     |  |  |
| モジュール              | mm             | mm  | 2.50000                                |  |  |
| 歯数                 | $\overline{z}$ | --- | 20                                     |  |  |
| 圧力角                | $\alpha$ n     | deg | ò<br>20.00000                          |  |  |
| ねじれ角               | Β              | deg | ×<br>0.00<br>20<br>n<br>$\overline{a}$ |  |  |
| ねじれ方向              |                |     | 右ねじれ<br>$\checkmark$                   |  |  |
| 転位係数               | xn             | --- | 0.00000                                |  |  |
| 歯先円直径              | da             | mm  | 58.2089                                |  |  |
| 歯底円直径              | df             | mm  | 46.9589                                |  |  |
| 歯<br>幅             | ь              | mm  | 30,0000                                |  |  |
| 基準円直径              | d              | mm  | 53.2089                                |  |  |
| 基礎円直径              | db             | mm  | 49.6170                                |  |  |
| 基礎円筒ねじれ角           | β              | des | 50.05<br>18<br>44                      |  |  |
| キャンセル<br>確定<br>クリア |                |     |                                        |  |  |

## 11.5 工具諸元設定と加工歯厚

#### 11.5.1 ホブ諸元設定

各種ホブの設定項目を図 11.3~11.10 に示します.ホブとピニオ ンカッタを混在させ最大3工程まで設定することが可能です. 入 力したホブの実刃形形状を[刃形図]で作図することができますし, 図 11.3 のようにホブの刃元を修整することもできます. 更に図 11.5 のように転位ホブとして設定することができます. 加工歯厚 は,またぎ歯厚,ピン寸法,円弧歯厚での設定が可能です.

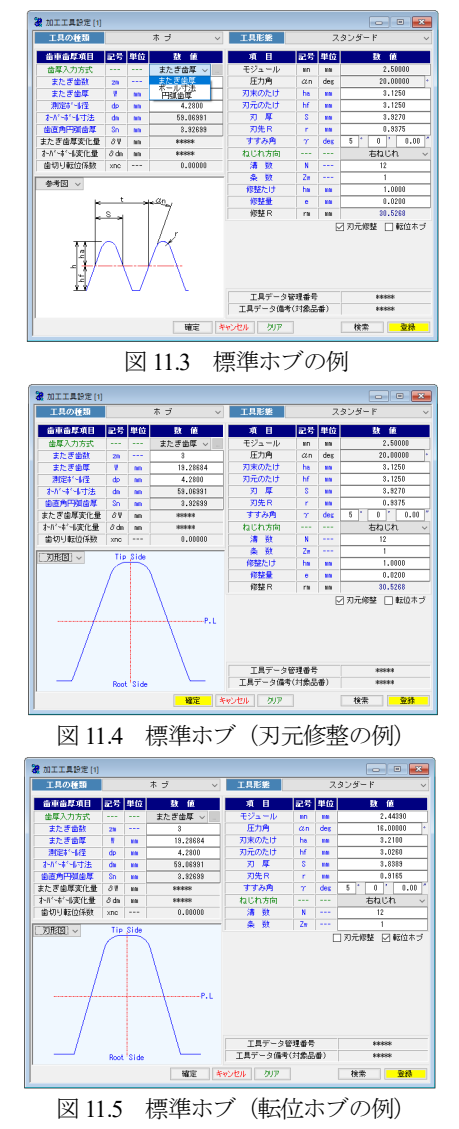

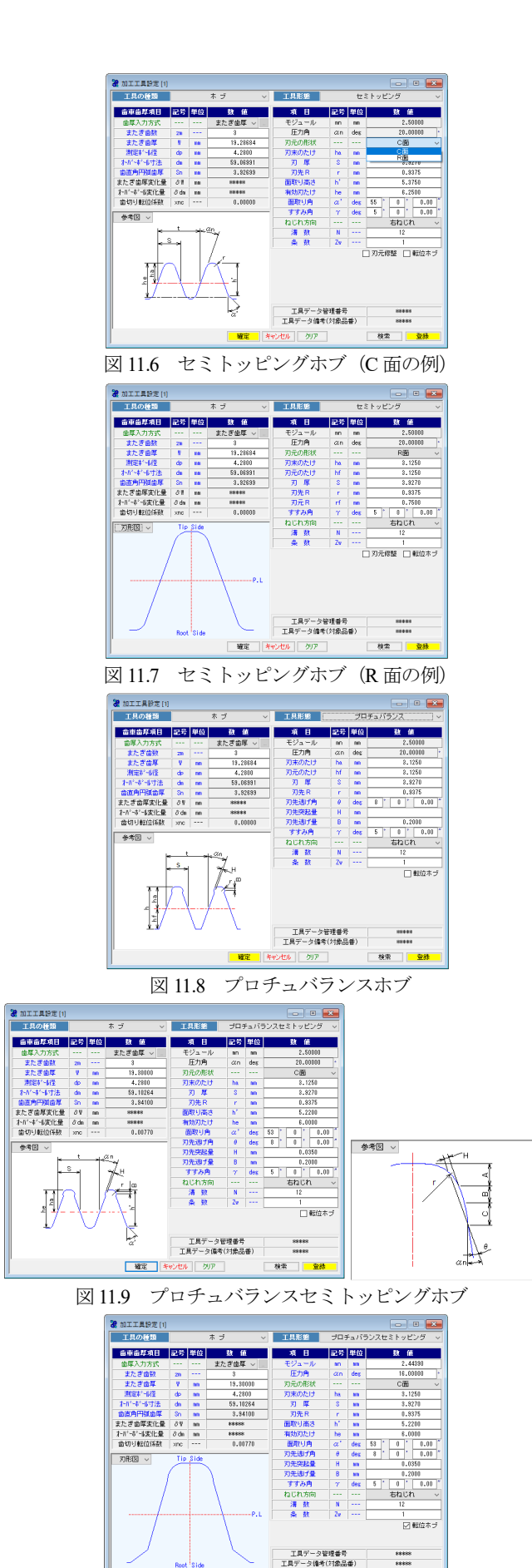

| 確定 | キャンセル | クリア 図 11.10 プロチュバランスセミトッピングホブ (転位ホブ)

## 11.5.2 ピニオンカッタ諸元設定

各種ピニオンカッタの設定項目を図 11.10~11.13 に示します. ホブと同様に、入力した数値の実刃形形状を[刃形図]で作図する ことができ画面右下 | 登録 | でホブを登録することができます (11.5 項へ).また,ホブとピニオンカッタを混在させ最大 3 工程 まで設定することができます.

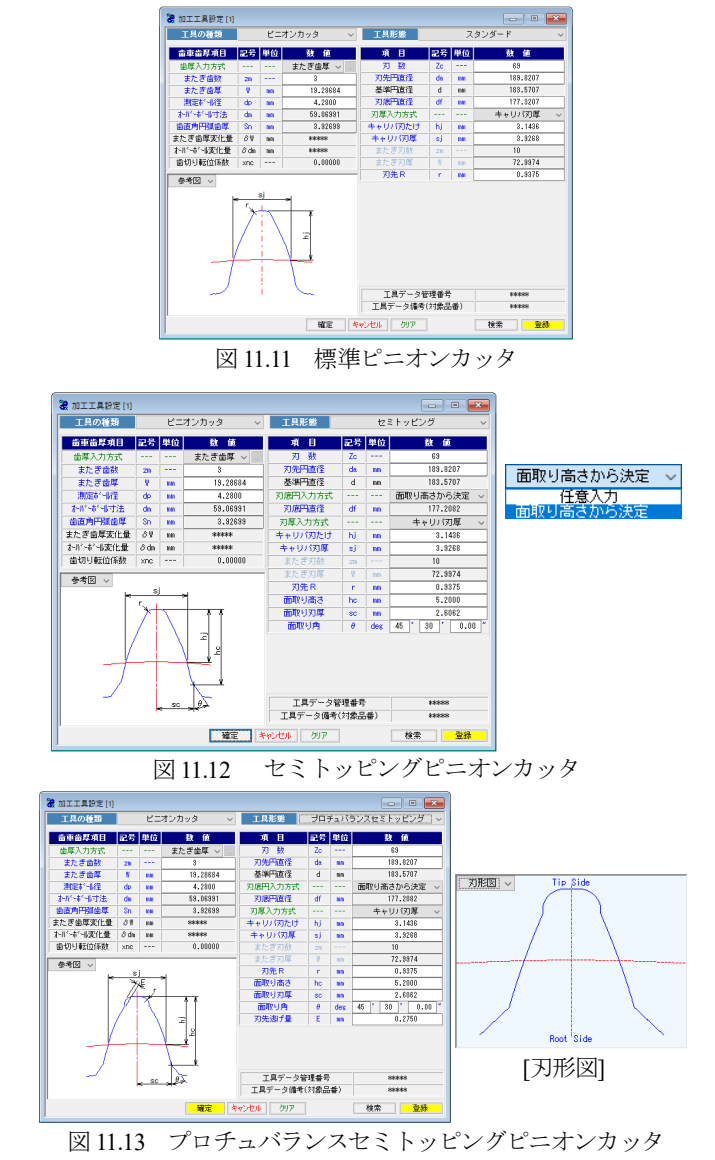

# 11.5.3 シェービングカッタ諸元設定

シェービングカッタ諸元設定例を図 11.14 に示します.

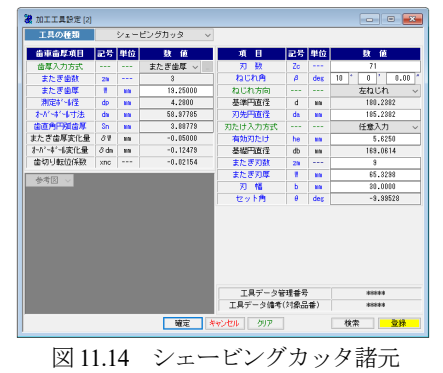

56 AMTEC www.amtecinc.co.jp

## 11.5.4 ホーニング(オプション)諸元設定

 ホーニングシミュレーションは,ドレスギヤ諸元,ホーニング 砥石諸元をそれぞれ設定します. ホーニングは2工程まで設定す ることができます.ドレスギヤ諸元項目を図 11.15 に,ドレスギ ヤの歯面修整設定を図11.16に,ドレスギヤ歯面修整を図11.16に, そしてホーニング砥石諸元項目を図 11.18 に示します. なお, ド レスギヤは被削歯車諸元以外の例を示しています.

ホーニングシミュレーションでは、軸交差角または、ねじれ角 を基準として軸間距離を決定する方式がありますが、本例では, 軸交差角を基準として軸間距離を決定する例を示します.

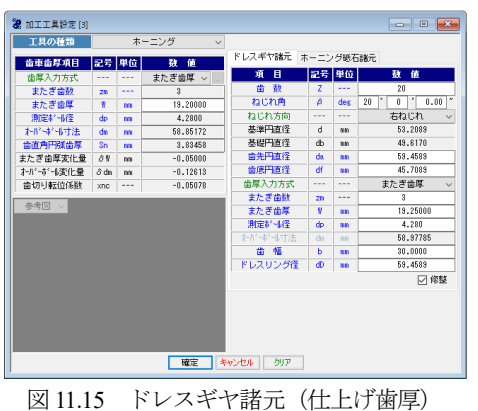

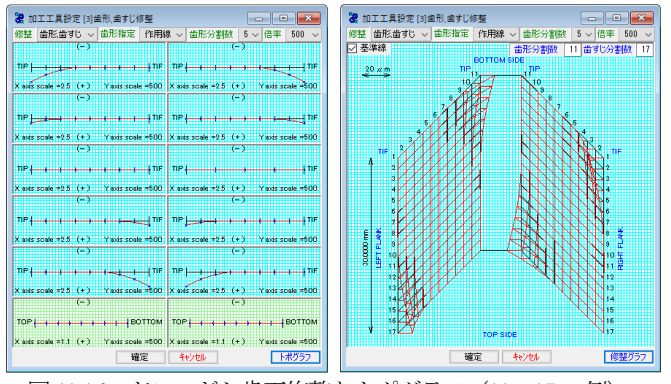

図 11.16 ドレスギヤ歯面修整とトポグラフ (11×17の例)

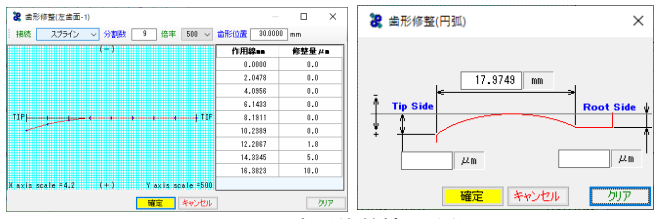

図 11.17 歯形修整補助機能

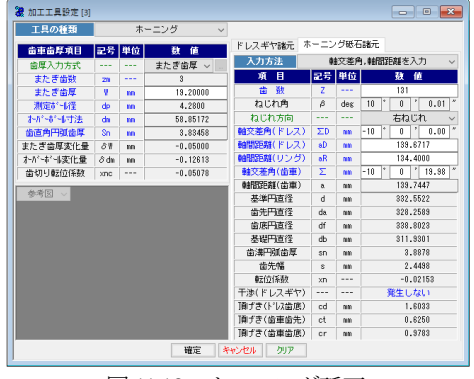

図 11.18 ホーニング砥石

#### 11.6 相手歯車諸元

歯切り加工した歯形とかみ合う相手歯車の諸元を図 11.19 で設 定すると図 11.19 のように被削歯車とのかみ合い径やかみ合い率 を計算し表示します.

| 8 相手歯車諸元<br>同<br>×<br>$\Box$ |    |                |               |  |  |  |
|------------------------------|----|----------------|---------------|--|--|--|
| 歯車の種類                        |    |                | 外歯車           |  |  |  |
| 項<br>目                       | 記号 | 単位             | 数 値           |  |  |  |
| 歯<br>数                       | ż  |                | 55            |  |  |  |
| 基準円直径                        | d  | mm             | 146.3244      |  |  |  |
| 基礎円直径                        | db | mm             | 136.4468      |  |  |  |
| 歯厚入力方式                       |    |                | またぎ歯厚         |  |  |  |
| 転位係数                         | xn |                | 転位係数          |  |  |  |
| またぎ歯数                        | 2m |                | またぎ歯厚<br>一ル寸法 |  |  |  |
| またぎ歯厚                        | W  | 円弧歯厚<br>mm     |               |  |  |  |
| 測定比**)径                      | dp | mm             | 4.2200        |  |  |  |
| わがせツ寸法                       | dm | mm             | 151.98369     |  |  |  |
| 歯直角円弧歯厚                      | Sn | mm             | 3.92699       |  |  |  |
| 歯先円直径                        | da | 151.3244<br>mm |               |  |  |  |
| 中心距離                         | å  | mm             | 99.7667       |  |  |  |
|                              | 確定 |                | キャンセル<br>クリア  |  |  |  |

 $\overline{a}$  or  $\overline{x}$ 22 相王齿审结里 項目 記号 単位 数值 歯車かみ合い径  $T_{\epsilon}$ 50.0589 最小かみ合い径の差 0.2951  $\Delta T$ g mm かみ合い長さ 11,9005  $\epsilon$ a mm 正面かみ合い率  $\overline{\phantom{a}}$ 1.5269  $\varepsilon$   $\alpha$ 重なりかみ合い率 1.3064  $\epsilon \beta$ 全かみ合い率 2.8333  $\varepsilon$   $\gamma$ シェーピング加工最大径 Mshv 49.4479 mm シェービング加工長さ CLshv 15 2187  $\overline{mn}$ かみ合い判定長さ  $12.0000$ gashy mm かみ合い判定最小径 Tgshv 49.8449  $m<sub>m</sub>$ 

図 11.19 相手歯車諸元

図 11.19 相手歯車との値

#### 11.7 歯車歯形

本例では,ホブ加工(図 1110)の歯厚を W=19.287,シェービン グ加工(図 11.14)歯厚を W=19.200,ホーニング加工(図 11.18) の歯厚を W=19.100 として加工したときの歯形を図 11.20 で計算 します.ホブ,シェービング,ホーニング加工の歯形図を図 11.21 ~11.31 に示します.創成図の補助フォームでは,図 11.21 のよう に歯形を拡大,縮小,距離計測,直径表示などの機能があります.

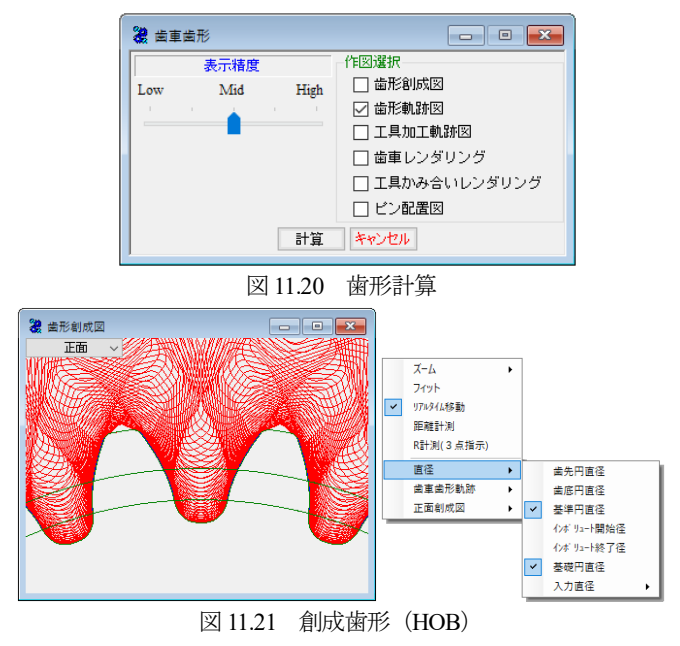

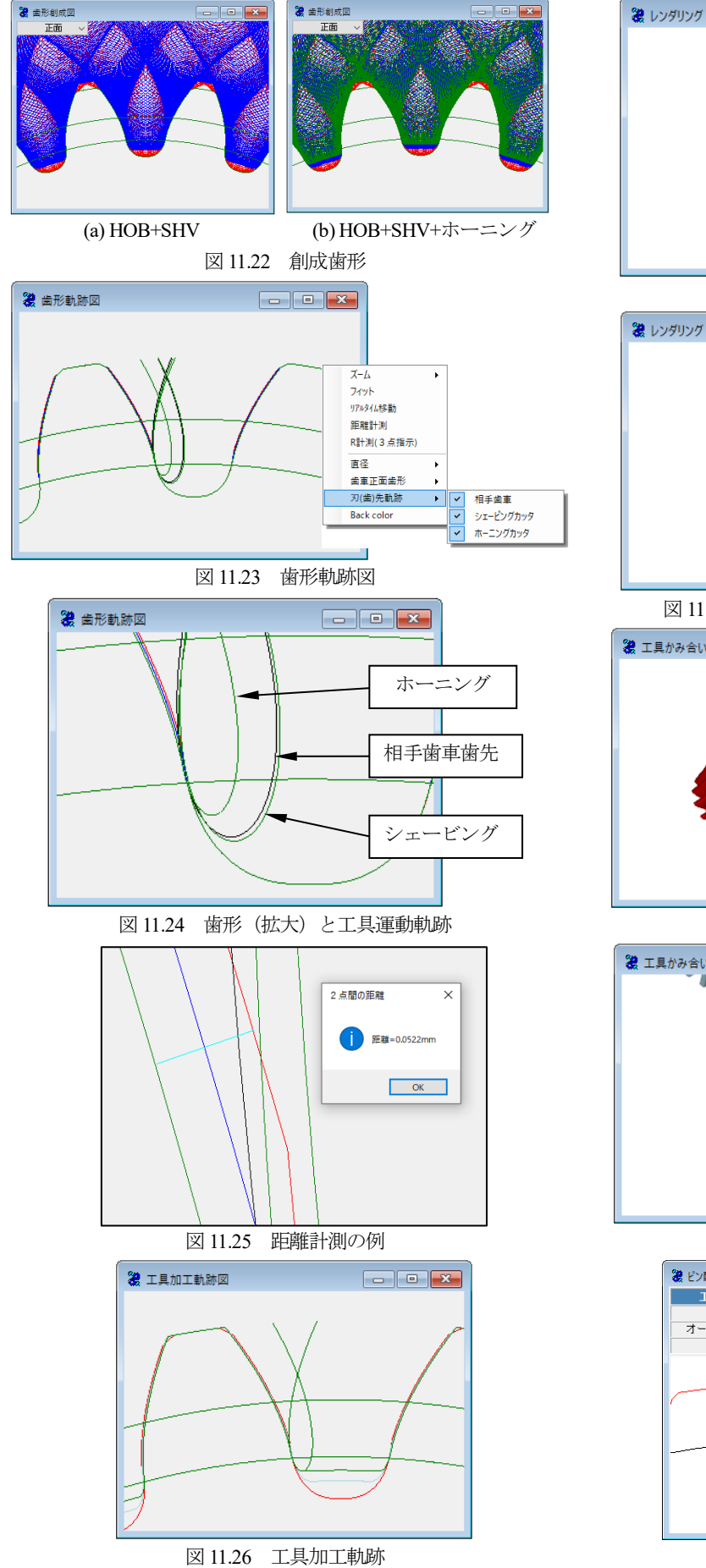

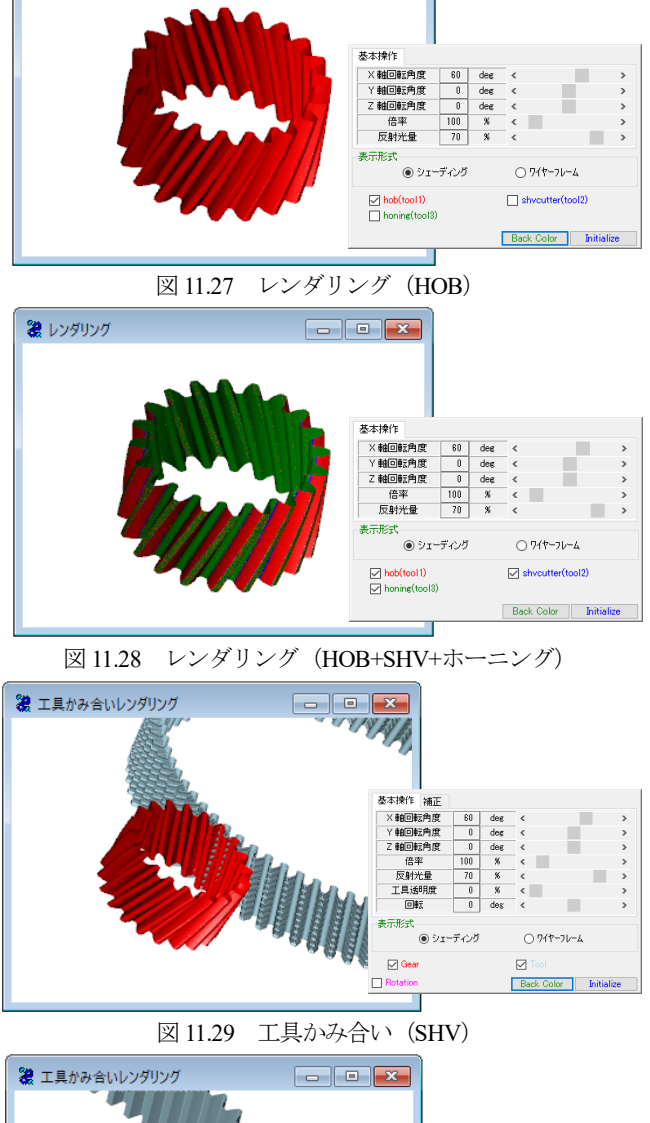

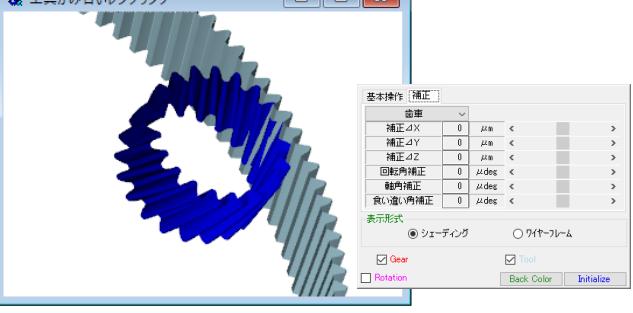

図 11.30 工具かみ合い (ホーニング)

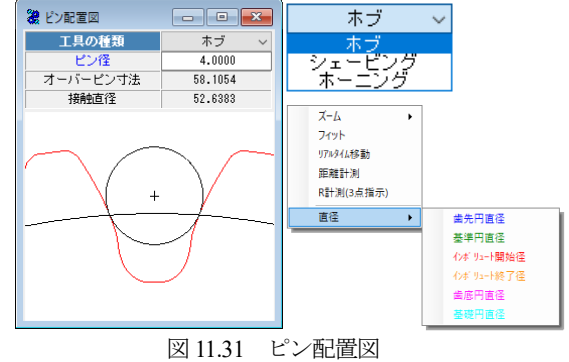

## 11.8 加工数値

各工具での加工数値を図 11.32~11.34 に示します.これらの数 値で面取り長さ,歯面直径,歯車体積,そして,各直径などを確 認することができます.

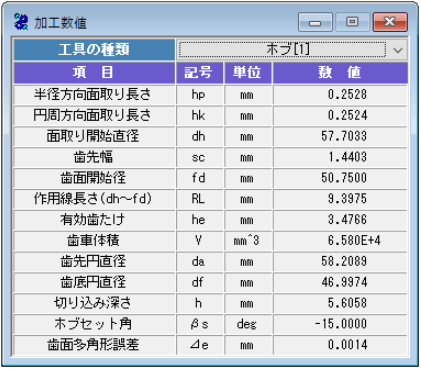

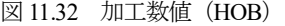

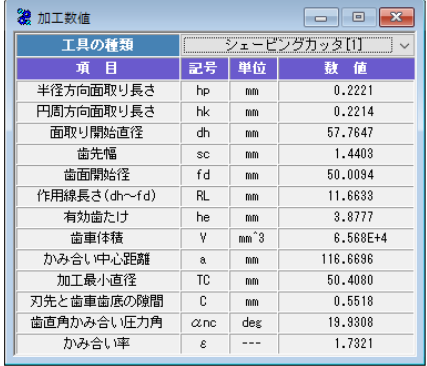

#### 図 11.33 加工数値 (SHV)

| 加工数值<br>नि   |          |        |            |  |  |  |  |
|--------------|----------|--------|------------|--|--|--|--|
| 工具の種類        | ホーニング[1] |        |            |  |  |  |  |
| Æ<br>頂       | 記号       | 単位     | 数 値        |  |  |  |  |
| 半径方向面取り長さ    | hp       | mm     | 0.1861     |  |  |  |  |
| 円周方向面取り長さ    | hk       | mm     | 0.1904     |  |  |  |  |
| 面取り開始直径      | dh       | mm     | 57.8368    |  |  |  |  |
| 歯先幅          | SC       | mm     | 1.4403     |  |  |  |  |
| 歯面開始径        | fd       | mm     | 49.9839    |  |  |  |  |
| 作用線長さ(dh〜fd) | RL.      | mm     | 14.8597    |  |  |  |  |
| 有効歯たけ        | he       | mm     | 4.1841     |  |  |  |  |
| 歯車体積         | ٧        | $mm^2$ | $6.554E+4$ |  |  |  |  |
| 加工最小直径       | TC.      | mm     | 49.4687    |  |  |  |  |

図 11.34 加工数値 (ホーニング)

#### 11.9 歯形偏差グラフ

被削歯車と異なる諸元のドレスギヤや,バイアス修整等の複雑 な修整を施したドレスギヤを使用したとき,正確に歯形が加工さ れるか否かの判断を容易に確認することができるよう作用線長さ や各直径での修整量を知ることができます.また、歯形全体の傾 向を示すトポグラフを表示することや倍率の指定などの機能を備 えています.

本例では,ドレスギヤ(図 11.16:ドレスギヤ歯面修整とトポグ ラフ)を図 11.18 のホーニング砥石設定で加工したときの歯形偏 差グラフを図 11.35 に示します. 歯形偏差, 歯すじ偏差グラフは 断面ごとに表示することができますが、ここでは断面 1,断面 5, 断面 9(図 11.16 で歯すじ方向を 9 断面で設定)の歯形偏差グラフ を示しています.

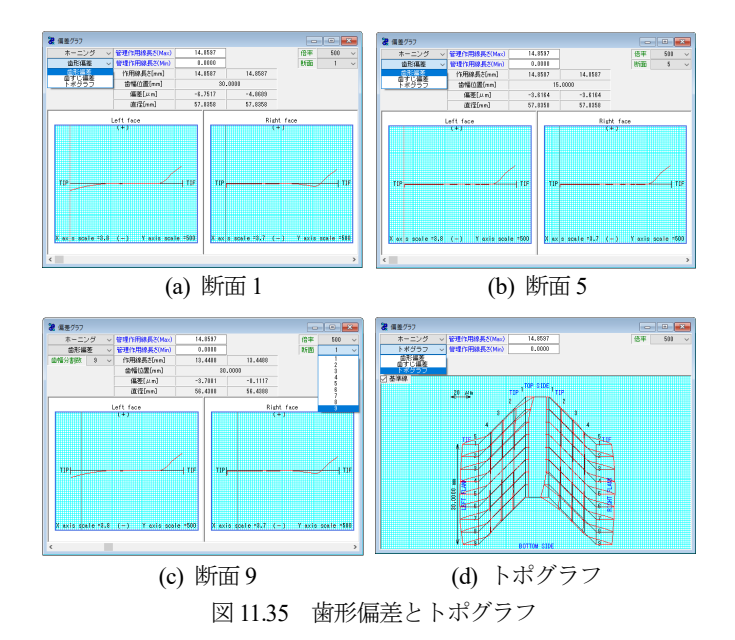

#### 11.10 歯形座標値ファイル出力

加工後の歯形座標値を CAD データとして出力することができ ます.ファイル形式は DXF と 3D-IGES をサポートしています. 図 11.36 にファイル出力フォームを, 図 11.37 および図 11.38 に CAD 作図例を示します.

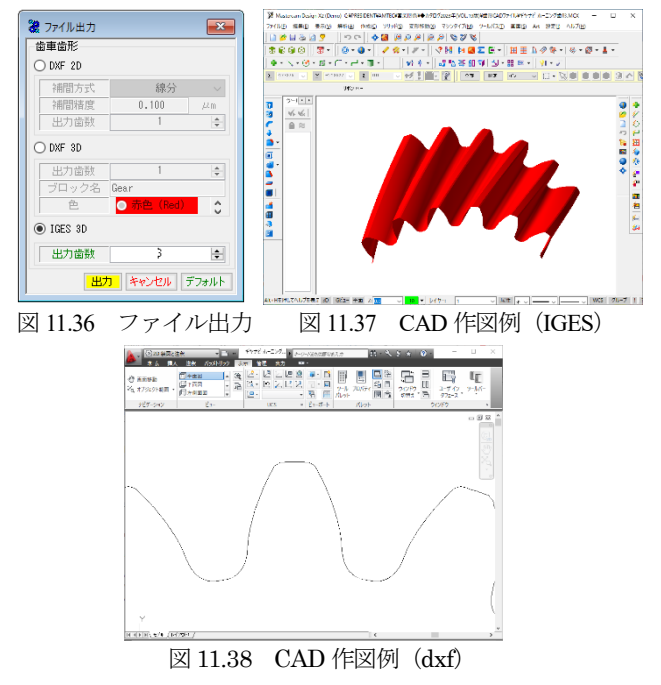

#### 11.11 歯車かみ合い

加工シミュレーションした歯形データを保存しておくことで歯 車歯形データのかみ合いシミュレーションを行うことができます. わみ合い残止→ヨン でモードの切り替えをします.

図 11.39 の管理番号の駆動歯車および被動歯車を読み込むことで 歯切り加工した対歯形かみ合いを確認することができます.

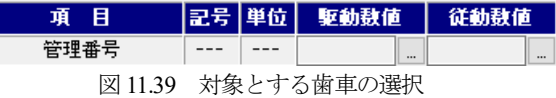

登録したデータから,かみ合わせる歯車のデータを選択し設定 します.図 11.40 にかみ合い歯車を選択した画面を示しますが, 中心距離を *a*=99.700 に変更したときの例を示します.この歯車対 の 2D歯車かみ合い図 (図 11.41) および、従動歯車の回転運動軌 跡(図 11.42)を選択することができます.この図の補助フォーム で部分拡大,距離計測機能などの補助機能でかみ合い状態を確認 することができます.

| ※ 歯車選択<br>$\overline{\mathbf{z}}$<br>回<br>$\Box$ |                |     |                    |                                    |  |  |  |
|--------------------------------------------------|----------------|-----|--------------------|------------------------------------|--|--|--|
| 項<br>目                                           | 記号 単位          |     | 駆動数値               | 従動数値                               |  |  |  |
| 管理番号                                             |                |     | カタログ-2             | カタログ-(<br>$\overline{\phantom{a}}$ |  |  |  |
| 歯車の種類                                            |                |     | 外歯車                | 外歯車                                |  |  |  |
| モジュール                                            | mm             | mm  | 2.50000            |                                    |  |  |  |
| 歯<br>数                                           | $\overline{z}$ |     | 20                 | 55                                 |  |  |  |
| 圧力角                                              | $\alpha$ n     | deg |                    | 20,00000                           |  |  |  |
| わじれ角                                             | Β              | dex | $\mathbf{0}$<br>20 | ,<br>$\boldsymbol{\theta}$<br>0.00 |  |  |  |
| ねじれ方向                                            |                |     | 右ねじれ               | 左ねじれ                               |  |  |  |
| 転位係数                                             | xn             |     | 0.00000            | 0.00000                            |  |  |  |
| また ぎ歯数                                           | zm             |     | $\overline{3}$     | 8                                  |  |  |  |
| またぎ歯厚                                            | ₩              | mm  | 19.2000            | 57.6515                            |  |  |  |
| 測定於可径                                            | do             | mm  | 4.280              | 4.210                              |  |  |  |
| ボール寸法                                            | dm             | mm  | 58.8517            | 151.9462                           |  |  |  |
| 歯直角円弧歯厚                                          | Sn             | mm  | 3.8346             | 3.9270                             |  |  |  |
| 基準円直径                                            | $\overline{d}$ | mm  | 53.2089            | 146.3244                           |  |  |  |
| 基礎円直径                                            | dh             | mm  | 49.6170            | 136, 4468                          |  |  |  |
| 歯先円直径                                            | da             | mm  | 58,2089            | 151.3244                           |  |  |  |
| 歯底円直径                                            | ďf             | mm  | 46.9589            | 140.0744                           |  |  |  |
| 蕾<br>幅                                           | h              | mm  | 30.0000            | 26.0000                            |  |  |  |
| 中心距離                                             | a              | mm  | 99.7000            |                                    |  |  |  |
| クリアランス                                           | ck             | mm  | 0.5584             | 0.5584                             |  |  |  |
| キャンセル<br>クリア<br>確定                               |                |     |                    |                                    |  |  |  |

図 11.40 かみ合い歯車歯形データ選択

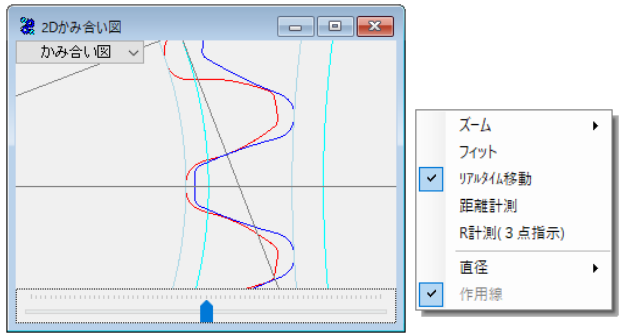

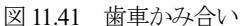

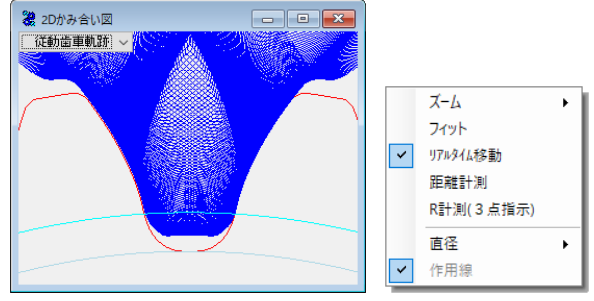

図 11.42 従動歯車の回転運動軌跡

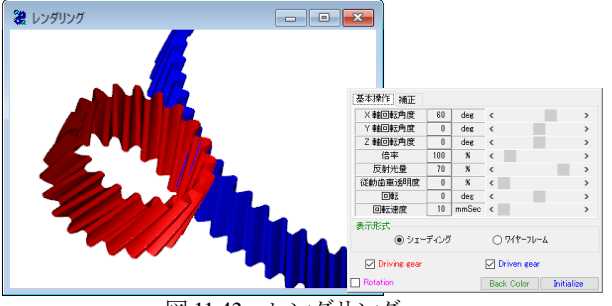

図 11.43 レンダリング

## 11.12 かみ合い歯形ファイル出力

 対歯車の歯形データを CAD データとして DXF および D-IGES 形式で出力することができます.図 11.45 にかみ合い歯形ファイ ル出力フォームを示します.

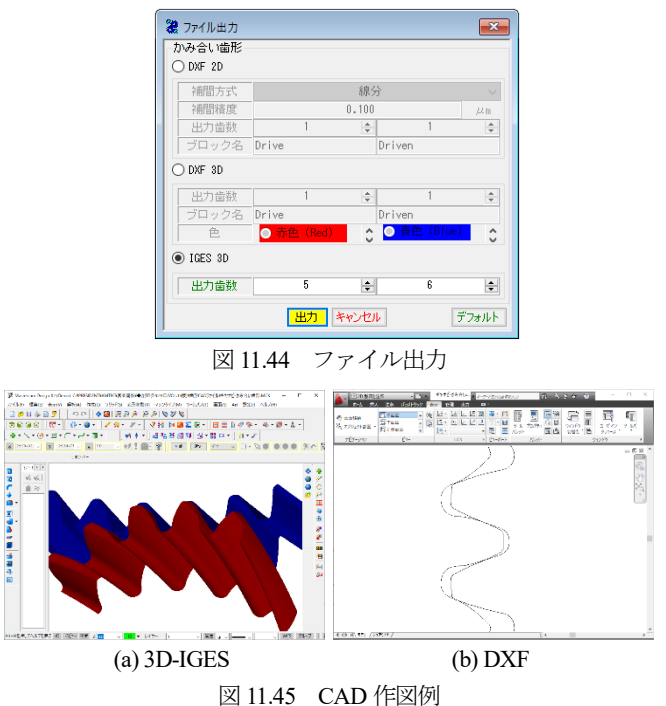

### 11.13 工具管理(オプション)

 Gear navigation systemⅲは,保有の工具諸元をデータベースに登 録しておくことにより,加工シミュレーション時に共用計算や加 工後の面取り長さや有効歯面長さなどの条件に見合う適正工具を 検索することができます. また、図 11.6 などの画面(右下)の まま、ボタンでも工具を登録することができます.登録工具の種 類を図 11.46 に,工具管理の画面および設定項目を図 11.47~11.52 に示します.

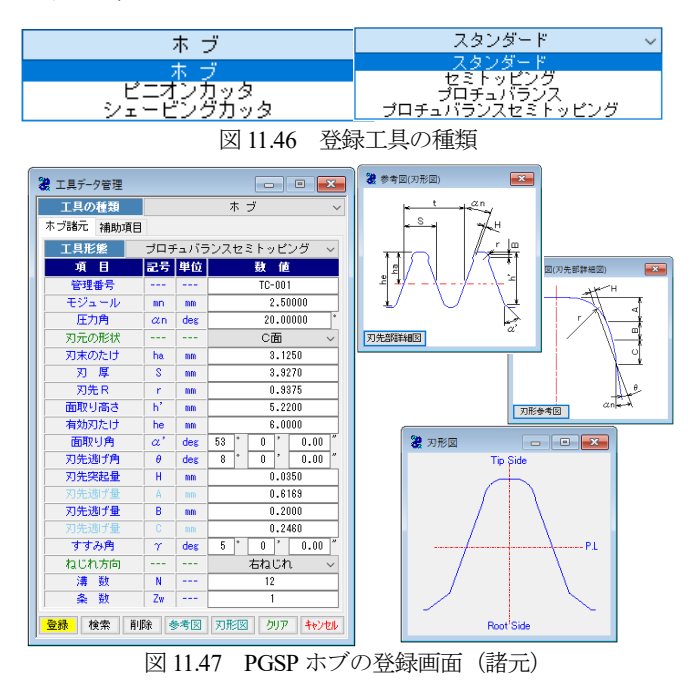

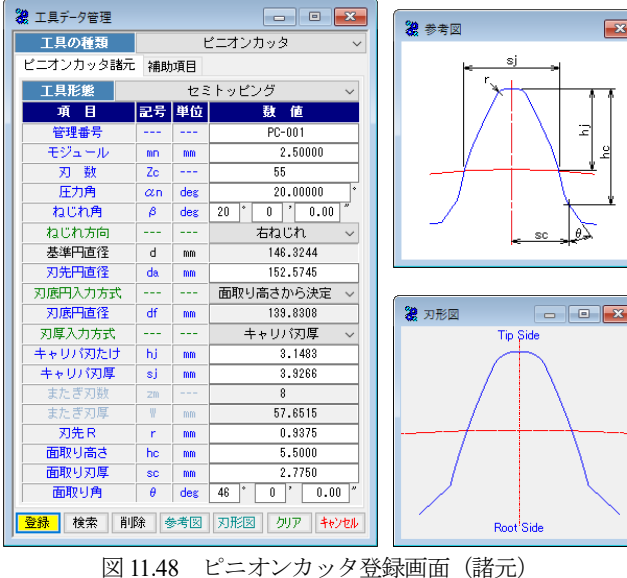

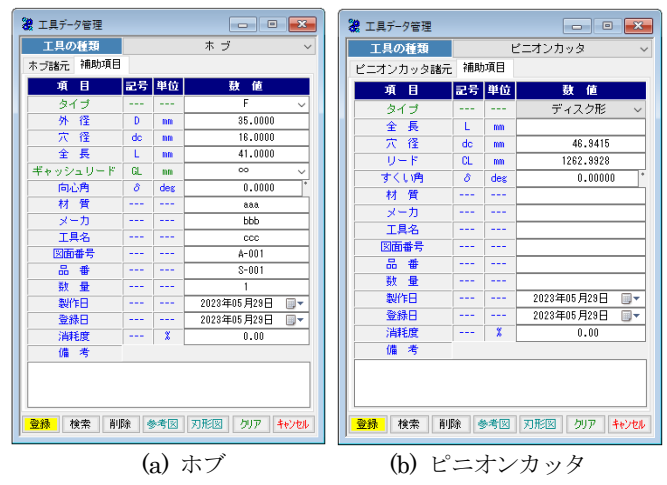

図 11.49 ホブとピニオンカッタ補助項目入力画面

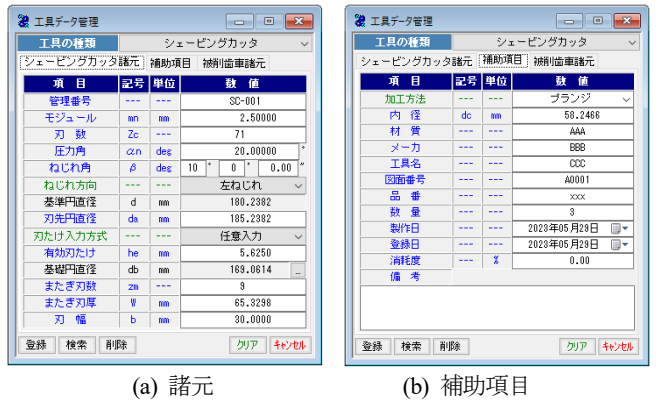

図 11.50 シェービングカッタ登録画面

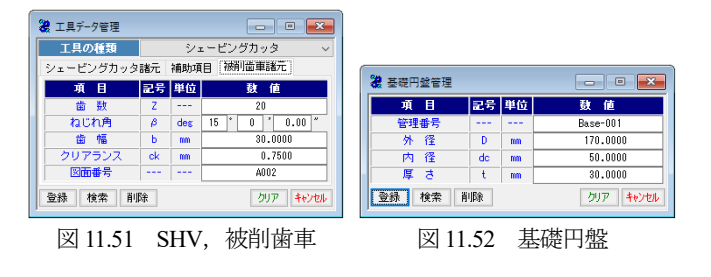

登録工具の中から目的の工具を検索する場合,*m*1~2 のホブを 検索する場合,図 11.53 で | 検索 | を押すことで図 11.54 を表示 します. そして, CSV出力 で図 11.55 の登録工具一覧のように出 力することができます.

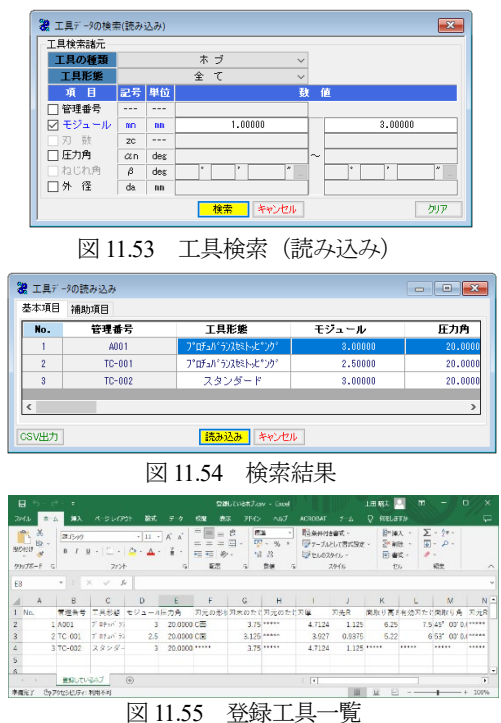

## 11.14 その他の機能

11.14.1 工具共用計算(工具管理オプション機能)

例えば,セミトッピングホブで面取りが共用できるかを登録工 具の中から検索する場合,図 11.9の 検索 で図 11.56 を表 示します. ここで面取りの大きさを 0.1~0.3mm として工具の共 用計算をすると図 11.57 のように工具共用結果を表示します. 本 例では登録ホブが少ないため1件のみの表示ですが、検索条件に 合致する登録工具を全て表示します.

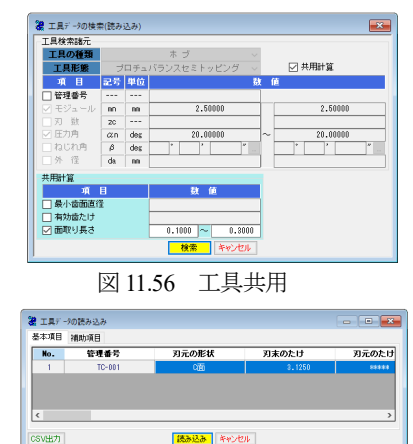

図 11.57 工具共用結果

# 11.14.2 転位ホブ取り付け角度(オプション)

転位ホブの場合,ホブの取り付け角は歯車ねじれ角とホブの進 み角の差ではなく図 11.58 の転位ホブで加工する場合、ホブ取り 付け角は図 11.59 のようになります.

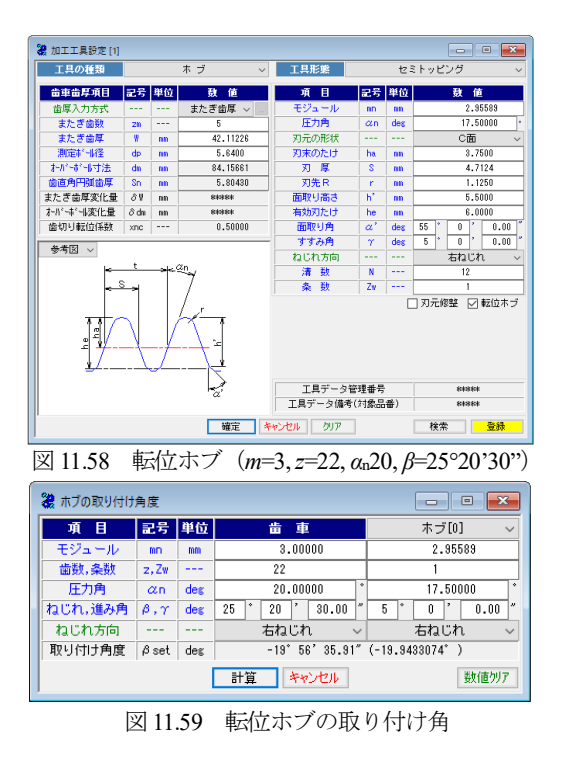

## 11.14.3 転位ホブ圧力角算出(オプション)

転位ホブ圧力角の算出は,図 11.60 で最大径(歯先円)と最小径 (TIF,歯形管理径など)を入力することで転位ホブ圧力角を表示 します. この圧力角 αHは, 最大径と最小径の歯面位置が同時接触 する工具圧力角です. そして、図 11.61 でホブ創成角を入力する ことで図 11.62 のように確認することができます.

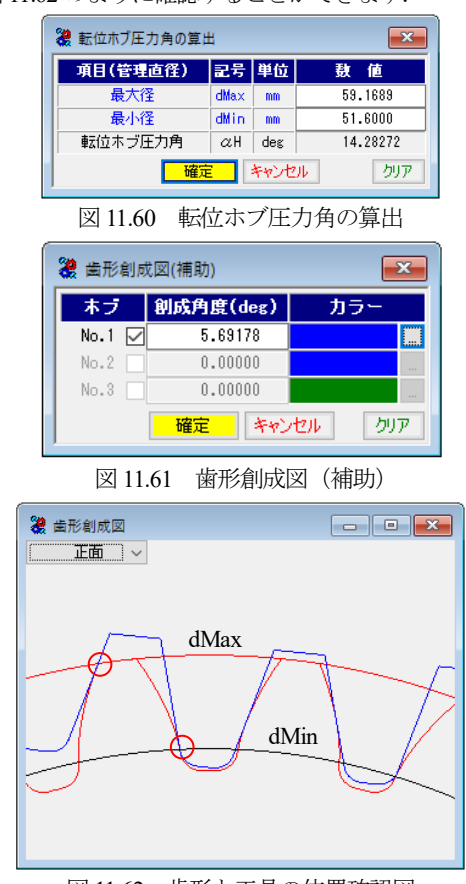

図 11.62 歯形と工具の位置確認図

11.14.4 旧ソフトウェアで登録した工具の読み込み

旧ソフトウェア(Gear Navigation system)で登録した工具データ を使用する場合は,本ソフトウェア(Gear Navigation system ⅲ) で読み込むことができます.例えば,旧データベースの中からホ ブを選択すると図 11.63 のように登録したホブ一覧を表示するこ とができます. ただし、旧データベースの登録内容と新データベ ースの項目に若干の違いがあるため個々のホブを読み込み保存す る必要があります.

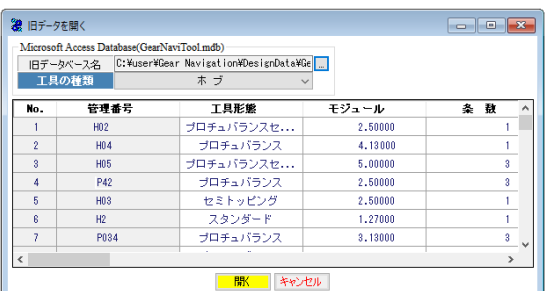

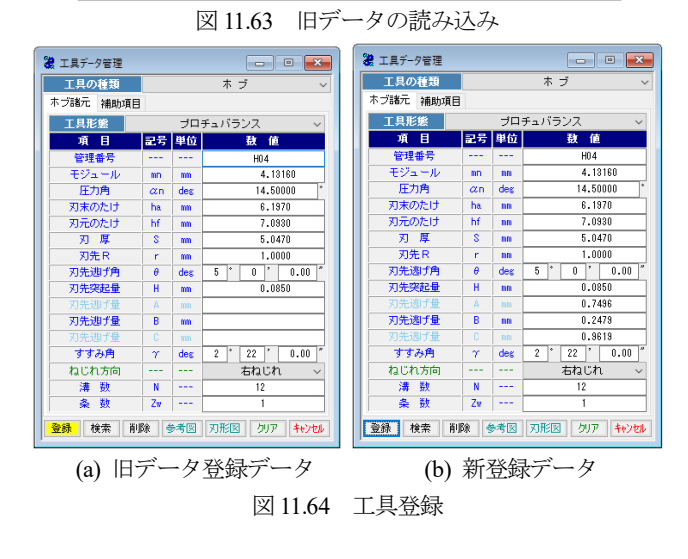

# 11.14.5 データベースの形式

Gear navigation systemⅲは,図 11.65 のように設計データの管理, 工具管理などの情報,検索などは, Microsoft Access Database, Microsoft SQL Server, ORAVLE MySQL Server で行うことができま す. また, mdb ファイルで管理することもできます.

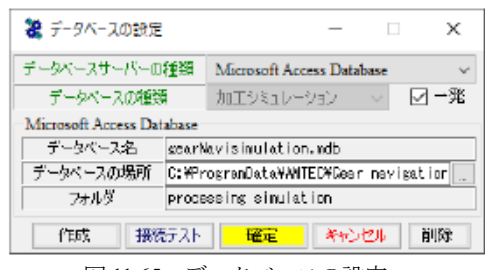

図 11.65 データベースの設定

# ※付録[B]のギヤホーニングシミュレーションをご覧ください.